МЕЖГОСУДАРСТВЕННОЕ ОБРАЗОВАТЕЛЬНОЕ УЧРЕЖДЕНИЕ ВЫСШЕГО ОБРАЗОВАНИЯ «БЕЛОРУССКО-РОССИЙСКИЙ УНИВЕРСИТЕТ»

Кафедра «Электропривод и АПУ»

# **СПЕЦИАЛЬНЫЕ ПАКЕТЫ ПРОФЕССИОНАЛЬНОЙ ДЕЯТЕЛЬНОСТИ**

*Методические рекомендации к курсовому проектированию для студентов направления подготовки 13.03.02* «*Электроэнергетика и электротехника*» *очной формы обучения*

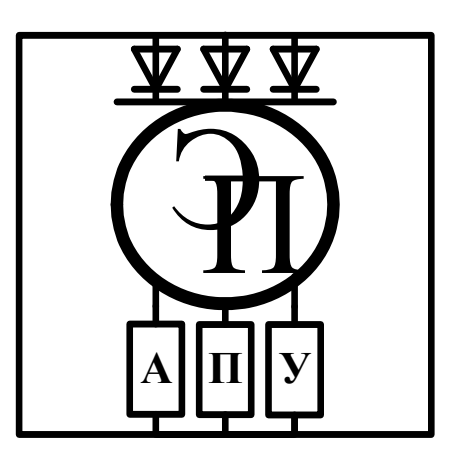

Могилев 2023

#### Рекомендовано к изданию учебно-методическим отделом Белорусско-Российского университета

Одобрено кафедрой ЭП и АПУ «31» августа 2023 г., протокол № 1

#### Составитель ассистент Д. В. Шнип

Рецензент канд. техн. наук, доц. С. В. Болотов

Содержат рекомендации, варианты индивидуальных заданий и требования к выполнению курсовой работы по дисциплине «Специальные пакеты профессиональной деятельности» для студентов направления подготовки 13.03.02 «Электроэнергетика и электротехника». Методические рекомендации могут быть использованы студентами при оформлении программ, выполняемых в курсовом проектировании по другим дисциплинам.

Учебное издание

## СПЕЦИАЛЬНЫЕ ПАКЕТЫ ПРОФЕССИОНАЛЬНОЙ ДЕЯТЕЛЬНОСТИ

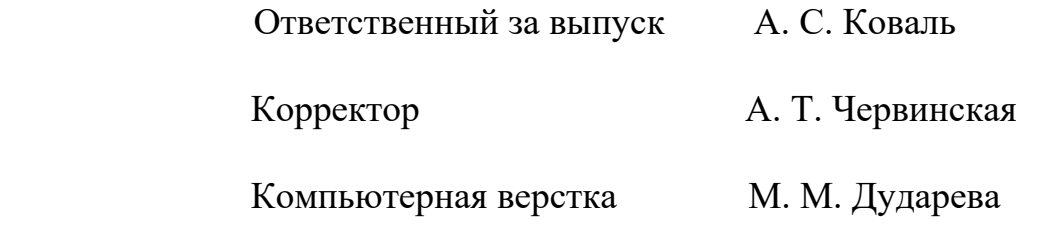

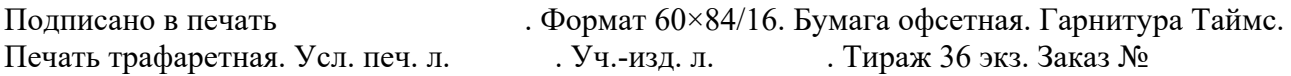

Издатель и полиграфическое исполнение: Межгосударственное образовательное учреждение высшего образования «Белорусско-Российский университет». Свидетельство о государственной регистрации издателя, изготовителя, распространителя печатных изданий № 1/156 от 07.03.2019. Пр-т Мира, 43, 212022, г. Могилев.

> © Белорусско-Российский университет, 2023

# **Содержание**

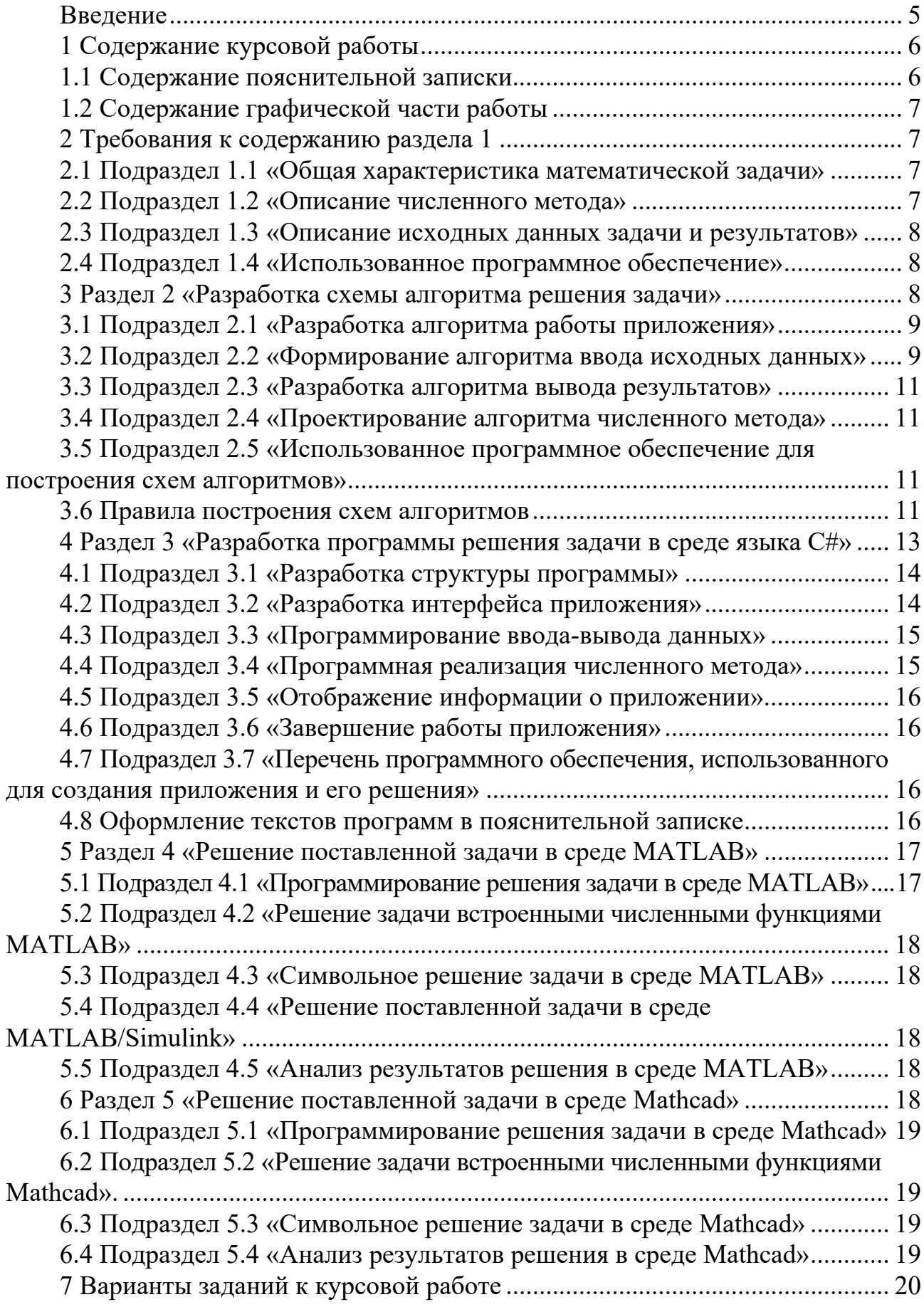

![](_page_3_Picture_37.jpeg)

#### **Введение**

Методические рекомендации выполнены в соответствии с требованиями рабочей программы учреждения высшего образования к курсовой работе по дисциплине «Специальные пакеты профессиональной деятельности» для студентов направления подготовки 13.03.02 «Электроэнергетика и электротехника» направленности (профиля) «Электрооборудование автомобилей и электромобили» квалификации бакалавр очной формы обучения.

Целью преподавания дисциплины является формирование умений работы со специализированным программным обеспечением современных информационных технологий для решения задач профессиональной деятельности.

Цель выполнения курсовой работы – закрепить навыки, приобретенные в процессе изучения дисциплин «Информатика» и «Основы информационных технологий», а также лабораторного практикума рассматриваемой дисциплины. Курсовая работа представляет собой разработку программы и комплекта электронных документов математических систем MATLAB и Mathcad, а также электронного документа пояснительной записки в текстовом редакторе с использованием OCR-системы (распознавания текста в графических файлах) и электронного чертежа со схемами алгоритмов для решения прикладной расчетной задачи.

Цель методических рекомендаций – определение состава курсовой работы, определение требования к ее выполнению и оформлению, конкрети-зация вариантов тем курсовой работы, а также критерии оценки курсовой работы по дисциплине «Специальные пакеты профессиональной деятельнос-ти», включая состав контрольных вопросов для ее защиты.

# **1 Содержание курсовой работы**

## *1.1 Содержание пояснительной записки*

В состав пояснительной записки к курсовой работе входит следующее:

- 1) титульный лист;
- 2) бланк задания курсовой работы;
- 3) содержание;
- 4) введение;
- 5) раздел 1 «Математическое описание поставленной задачи»;
- 6) подраздел 1.1 «Общая характеристика математической задачи»;
- 7) подраздел 1.2 «Описание численного метода»;
- 8) подраздел 1.3 «Описание исходных данных задачи и результатов»;
- 9) подраздел 1.4 «Использованное программное обеспечение»;
- 10) раздел 2 «Разработка схемы алгоритма решения задачи»;
- 11) подраздел 2.1 «Разработка алгоритма работы приложения»;
- 12) подраздел 2.2 «Формирование алгоритма ввода исходных данных»;
- 13) подраздел 2.3 «Разработка алгоритма вывода результатов»;
- 14) подраздел 2.4 «Проектирование алгоритма численного метода»;

15) подраздел 2.5 «Использованное программное обеспечение для построения схем алгоритмов»;

16) раздел 3 «Разработка программы решения задачи в среде языка С#»;

- 17) подраздел 3.1 «Разработка структуры программы»;
- 18) подраздел 3.2 «Разработка интерфейса приложения»;
- 19) подраздел 3.3 «Программирование ввода-вывода данных»;
- 20) подраздел 3.4 «Программная реализация численного метода»;
- 21) подраздел 3.5 «Отображение информации о приложении»;
- 22) подраздел 3.6 «Завершение работы приложения»;
- 23) подраздел 3.7 «Перечень программного обеспечения, использованного для создания приложения»;
	- 24) раздел 4 «Решение поставленной задачи в среде MATLAB»;
	- 25) подраздел 4.1 «Программирование решения задачи в среде MATLAB»;

26) подраздел 4.2 «Решение задачи встроенными численными функциями MATLAB»;

27) подраздел 4.3 «Символьное решение задачи в среде MATLAB»;

- 28) подраздел 4.4 «Решение поставленной задачи в среде MATLAB/Simulink»;
- 29) подраздел 4.5 «Анализ результатов решения в среде MATLAB»;
- 30) раздел 5 «Решение поставленной задачи в среде Mathcad»;
- 31) подраздел 5.1 «Программирование решения задачи в среде Mathcad»;

32) подраздел 5.2 «Решение задачи встроенными численными функциями Mathcad»;

- 33) подраздел 5.3 «Символьное решение задачи в среде Mathcad»;
- 34) подраздел 5.4 «Анализ результатов решения в среде Mathcad»;
- 35) заключение;

36) список использованных источников;

37) приложение А «Тексты спроектированной программы»;

38) приложение Б «Результаты расчета программы».

#### *1.2 Содержание графической части работы*

Графическая часть работы выполняется на одном листе формата А1, на котором изображаются схемы алгоритмов (схемы программ):

- схема головной программы;

- схема алгоритма ввода исходных данных;

- схема алгоритма реализации численного метода;

- схема алгоритма вывода результатов.

Схемы алгоритмов выполняются в среде графического редактора AutoCAD, Компас 3D или Microsoft Visio в соответствии с требованиями ГОСТ 19701–90. Может использоваться иной пакет бизнес-графики или инженерной, имеющий аналогичные возможности.

Допускаются изменения размера формата и числа листов графической части только по согласованию с руководителем курсовой работы.

# **2 Требования к содержанию раздела 1**

В рассматриваемом разделе студентом производится постановка решения заданной задачи, указываются необходимые математические выражения для ее решения.

#### *2.1 Подраздел 1.1* **«***Общая характеристика математической задачи***»**

В данном подразделе выполняется общее описание поставленной задачи. Указывается принцип численного решения поставленной задачи, а также преимущества и недостатки заданного метода.

#### *2.2 Подраздел 1.2* **«***Описание численного метода***»**

В указанном подразделе выполняется сбор, изучение и анализ литературных и иных источников по заданному численному методу решения поставленной задачи. В подразделе указываются математические выражения, которые используются для решения задачи, и даются ссылки на литературные источники. Все записанные математические формулы и выражения должны иметь нумерацию, проставляемую в круглых скобках в правой части страницы, для организации последующих ссылок на них в тексте пояснительной записки. При необходимости можно самостоятельно получить расчетные формулы. В этом случае указывается метод вывода полученных выражений. При необходимости в подразделе приводятся рисунки для пояснения общего принципа решения поставленной задачи.

Недопустимо в подразделе приводить термины и определения, доказательства математических теорем и лемм, связанных с заданной темой работы. При этом при необходимости следует указать лишь ссылки на литературные источники, в которых можно получить дополнительную информацию об использованных численных методах.

#### 2.3 Подраздел 1.3 «Описание исходных данных задачи и результатов»

В указанном подразделе определяются наименования и тип переменных исходных данных, а также требования к проверке их корректности при вводе.

#### 2.4 Подраздел 1.4 «Использованное программное обеспечение»

В подразделе приводятся наименование и номер версии программного обеспечения, которое было использовано для чтения электронных книг или сайтов Интернет при анализе литературных и иных источников. Если использовалась система распознавания текста из графических форматов (OCR) или конвертор электронных djvu- и pdf-документов в текстовый файл, то следует указать также и соответствующее ПО.

Также записывается текстовом редакторе формируется  $\overline{B}$ каком пояснительная записка курсовой работы.

#### Раздел 2 «Разработка схемы алгоритма решения задачи»  $\mathbf{3}$

В разделе выполняется разработка схем алгоритмов решения заданной задачи.

Прежде чем приступить к построению каждой из указанных схем алгоритмов, предварительно следует определить следующее:

- исходные данные, передаваемые из внешней среды через параметры (аргументы) функции или глобальные переменные;

– промежуточные результаты, необходимые для реализации поставленной цели, которые непосредственно в программе не должны отображаться, но могут использоваться при ее отладке и верификации;

- выходные результаты решения, которые должны передаваться во внешнюю среду через параметры (аргументы) или отображаться на экране, или выводиться в текстовый файл.

По согласованию с руководителем работы возможно использование иных схем алгоритмов отдельных подпрограмм, описывающих промежуточные этапы обработки данных.

При проектировании схем алгоритмов используются следующие методы:

1) метод частных целей, заключающийся в разделении решения сложной задачи на последовательность более простых задач;

2) метод подъема, первоначально использующий самое простое неэффективное предположение варианта построения алгоритма этапа решения задачи, которое далее постепенно улучшается до тех пор, пока не достигнет заданного качества решения.

Указанные методы следует использовать комплексно: сначала сложная задача разбивается на последовательность простых подзадач, а далее при проектировании алгоритмов каждой из выделенных задач используется метод подъема или опять метод частных целей.

#### 3.1 Подраздел 2.1 «Разработка алгоритма работы приложения»

Схема алгоритма работы Windows-приложения выполняется с учетом интерактивного характера проектируемой программы, использующего событийный характер функционирования, когда каждому событию (выбора пункта меню или клика по элементу управления) соответствует вызов подпрограммы определенного обработчика. Приложение минимально может иметь следующие обработчики событий:

- 1) ввод исходных данных;
- 2) решение математической задачи;
- 3) вывод результатов решения;
- 4) отображение справочной информации о программе.

Пример обобщенной схемы алгоритма работы приложения дан на рисунке 3.1. При разработке схемы алгоритма приложения следует произвести описание обработки событий на главной форме проекта в виде цикла с предусловием. Событиями записываются для каждой ветки выбора как наименование пунктов меню или соответствующих управляющих элементов.

#### 3.2 Подраздел 2.2 «Формирование алгоритма ввода исходных данных»

При разработке алгоритма ввода исходных данных реализуются следующие операции:

1) ввод численных значений исходных данных с помощью клавиатуры из полей редакторов и текстовых таблиц или выбор варианта из предложенного списка с помощью мыши;

2) контроль корректности введенных данных с автоматическим исправлением или блокированием введенных неадекватных значений. Например, контроль условия меньшего значения начала заданного интервала поиска решения его конечному значению;

3) при необходимости сохранение исходных данных в текстовый файл;

4) при необходимости загрузка исходных данных из ранее сохраненного текстового файла.

Схема алгоритма ввода исходных данных для консольного приложения может включать только ввод данных в переменные с клавиатуры после соответствующего экранного запроса. Следует обязательно соблюдать свойство дискретности операций при изображении схемы алгоритма ввода исходных данных. Недопустимо изображать алгоритмы, которые состоят менее чем из четырех символов операций, включая символы начала и завершения (терминаторы).

![](_page_9_Figure_0.jpeg)

Рисунок 3.1 – Основная схема алгоритма Windows-приложения

#### 3.3 Подраздел 2.3 «Разработка алгоритма вывода результатов»

Спроектированная схема алгоритма вывода результатов расчета должна включать:

1) вывод результатов расчета на экран в виде таблицы данных (для случая решения дифференциального уравнения или системы линейных алгебраических уравнений) или единичных численных значений (при решении нелинейного уравнения);

2) при необходимости построение графика искомой зависимости (для решения обыкновенных дифференциальных уравнений или нелинейного уравнения);

3) сохранение результатов решения в текстовом файле вместе с соответствующими исходными данными;

4) сохранение графика решения (при использовании) в графический файл векторного формата (emf или wmf).

В «Сохранение результатов решения в файле» следует также поместить значения исходных данных, для которых было найдено решение. Рекомендуется при сохранении результатов указывать время и дату численного решения.

#### 3.4 Подраздел 2.4 «Проектирование алгоритма численного метода»

В начале подраздела описываются дополнительные переменные для промежуточных результатов расчета. Если в качестве базового принимается алгоритм известного решения, то делается ссылка на используемый источник. В схеме алгоритма может использоваться отображение текущего состояния вычислительного процесса в процентах или численных значениях (номер текущей итерации). Если возможно получение расходящегося численного процесса поиска решения, то необходимо обеспечить контроль превышения максимального номера итерации с последующей остановкой расчета и выводом сообщения об отсутствии решения при заданных исходных данных.

#### 3.5 Подраздел 2.5 «Использованное программное обеспечение для построения схем алгоритмов»

В подразделе указывается какой векторный графический редактор использовался при разработке электронного чертежа, а также какой применен формат файла. Дается описание использованного файла шаблона, на основе которого разрабатывался чертеж. Также описывается каким образом осуществлялся экспорт рисунков алгоритмов из чертежа в документ пояснительной записки.

#### 3.6 Правила построения схем алгоритмов

Схемы алгоритмов программы должны соответствовать требованиям ГОСТ 19.701-90.

Для каждой используемой в приложении подпрограммы составляется схема алгоритма. Они также приводятся и в пояснительной записке к курсовой работе. При построении схемы алгоритма программы должны соблюдаться следующие правила:

1) символы в алгоритме должны быть расположены равномерно с минимальным числом длинных линий;

2) размеры сторон символов схемы выбираются произвольно, но так, чтобы не затруднялось восприятие символа;

3) по возможности все символы схемы выполняются одного размера или имеют одинаковую ширину;

4) символы схемы могут быть вычерчены в любой ориентации, но преимущественной является горизонтальная с передачей управления сверху вниз;

5) внутри символа отображается количество текста, необходимого для понимания функции данного символа, при этом текст для чтения должен записываться слева направо и сверху вниз независимо от направления потока. Если размер текста внутри символа превышает его размеры, тогда следует использовать символ комментария для оставшейся части текста;

6) рекомендуется использовать цифровой идентификатор символов, располагаемый слева над символом. В идентификаторе может указываться через точку составной номер, первая цифра которого обозначает номер основной подпрограммы, а вторая – номер символа в подпрограмме;

7) в схеме алгоритма может использоваться описание символов – информация для отображения специального применения символа с перекрестной ссылкой или для улучшения понимания части схемы, которая должна располагаться справа над символом;

8) в схеме алгоритма может использоваться подробное представление, которое обозначается горизонтальной полосой в его верхней части, указывающее, что в другом месте имеется более подробное представление. Между этой линией и верхней линией символа помещен идентификатор, указывающий на подробное представление данного символа. В качестве первого и последнего символов подробного представления должен быть использован символ терминатора. Первый символ указателя конца должен содержать ссылку, которая имеется также в символе с полосой;

9) потоки данных или потоки управления в схеме алгоритма показываются сплошными линиями;

10) направления потока управления слева направо и сверху вниз считаются стандартными и их допускается не указывать, в остальных случаях направление потока передачи показывается с помощью стрелок на концах линий;

11) две входящие линии потока могут объединяться в одну исходящую линию, если число объединяемых линий превышает две. Место объединения каждой следующей присоединяемой линии должно быть смещено;

12) линии потока в схемах алгоритмов должны подходить к символу процесса либо слева, либо сверху, а исходить либо справа, либо снизу. Линии должны быть направлены к центру символа;

13) при необходимости линии потоков управления в схемах программ следует разрывать для предотвращения излишних пересечений или слишком длинных линий, а также, если схема состоит из нескольких страниц;

14) при переносе части схемы алгоритма на другой лист используется символ «соединитель», который в начале разрыва называется внешним соединителем, а соединитель в конце разрыва - внутренним соединителем. Внутри них указывается одинаковое текстовое обозначение;

15) при межстраничном переносе дополнительно к символу «соединитель» могут быть приведены ссылки к страницам внутри символов комментария.

На листе графической части обязательно приводятся два основных алгоритма:

1) схема работы приложения;

2) схема алгоритма расчета по заданному методу.

Остальные схемы алгоритмов по согласованию с руководителем могут выноситься в записку в виде отдельных рисунков.

Схемы алгоритмов должны изображаться на листе графической части работы в объеме не менее 80 % от площади заданного формата.

В пояснительной записке приводится описание назначений блоков схемы алгоритма. При этом ссылки на блоки схемы алгоритма даются путем указания номера блока. Для упрощения описания блоков схемы, реализующих вычисления переменных по формулам, ранее описанным в разделе 1, следует оформлять ссылки на эти формулы.

# 4 Раздел 3 «Разработка программы решения задачи в среде  $q$ зыка  $C#$

В разделе описываются вопросы построения исходного кода приложения для решения поставленной задачи в среде программирования языка С#. В составе раздела подлежат разработке следующие подразделы:

– разработка структуры программы;

- разработка интерфейса приложения, составе которого могут быть дополнительно выделены следующие пункты:

а) разработка интерфейса главной формы;

б) интерфейс формы отображения результатов;

- программирование ввода-вывода данных;

- программная реализация численного метода;

- отображение информации о приложении;

- завершение работы приложения;

- перечень программного обеспечения, использованного для создания приложения и его решения.

Для каждого подраздела описываются используемые константы, скалярные и структурированные типы данных, а также переменные. В тексте программ рекомендуется максимально использовать комментарии. При задании состава переменных следует всегда сохранять вводимые значения исходных данных до конца программы, не допуская их переопределения в результате расчетов.

#### 4.1 Подраздел 3.1 «Разработка структуры программы»

В рассматриваемом подразделе описывается число и назначение:

1) используемых форм (для создания отдельных окон Windows);

2) пространства имен, чьи ресурсы использовались в проекте программы;

3) дополнительных ресурсов: графических файлов, пиктограмм, курсоров, справочных файлов и т. д.

Тексты исходного кода разработанных программ приводятся в приложении А, а в подразделе даются ссылки на это приложение.

Также указывается наименование расширений (типов) для файлов исходных данных и результатов расчета. Оговаривается формат графических файлов для сохранения построенных графиков.

#### 4.2 Подраздел 3.2 «Разработка интерфейса приложения»

При разработке интерфейса приложения используются стандартные компоненты среды программирования с применением библиотек стандартных элементов API Windows. При реализации интерфейса в пояснительной записке приводится описание основных компонентов для каждой формы. Типовой интерфейс приложения в этом случае должен иметь:

форму программы, - главную которая раскрывается при запуске программы и содержит следующий минимальный набор элементов:

а) заголовок приложения с изображением собственной пиктограммы;

б) строки главного меню в верхней части формы;

в) строки состояния программы, где отображаются подсказки назначения текущих элементов меню;

отображения результата расчета,  $\phi$ ODMV где расчетные данные отображаются в виде таблицы и графика. Сохранение результатов в отдельном файле рекомендуется выполнять с помощью нажатия соответствующих кнопок;

- форму со справочной информацией по программе, которая  $\mathbf{B}$ минимальном случае заменяется окном сообщения.

Отдельно описывается состав разделов главного меню и кнопок с которые они реализуют. Следует пояснением действий, использовать следующие компоненты интерфейса программы-приложения:

1) однострочные редакторы для ввода единичных численных или текстовых значений;

2) маркеры для выбора дискретного значения из списка;

3) таблицы символьных данных для организации ввода или вывода табличных данных:

4) диаграммы для отображения графиков результатов или промежуточных значений:

5) кнопки для задания режимов работы программы;

6) главное меню на главной форме проекта;

7) всплывающие меню для локальных управляющих действий Ha отдельных компонентах;

текстовых комментариев  $8)$  метки **RILL** вывода ЛЛЯ пояснения установленных визуальных элементов на формах приложения;

9) многострочные редакторы для формирования файла отчета работы приложения или ввода матрицы.

Формирование дизайна интерфейса приложений выполняется с помощью вставки на формы различных элементов трехмерных рамок, графических рисунков, подбора цветовой гаммы.

В записке следует описать структуру интерфейса каждой формы, указав использованные стандартные классы и пояснив настройку их отдельных свойств.

В подразделе следует привести копию экрана с каждой из форм, реализованной в проекте, которые оформляются в виде рисунков согласно требованиям ГОСТ 2.105-95.

#### 4.3 Подраздел 3.3 «Программирование ввода-вывода данных»

Ввод и вывод данных в программе должны быть реализованы с помощью стандартных компонентов среды визуального программирования: меток, полей однострочных редакторов, таблиц строковых данных, графиков и т.д. пояснительной записке поясняется как в программе производится B преобразование строковых данных полей в численные и численных данных в строковые значения. Возможно организовывать ввод значений с помощью стандартных диалоговых окон для указания имени файлов при вводе исходных данных или сохранении результатов, а также для задания настроек шрифтов и цветовой палитры.

#### 4.4 Подраздел 3.4 «Программная реализация численного метода»

Программная реализация разработанного в подразделе 2.4 алгоритма выполняется с использованием описанных в предыдущих разделах данных и средств интерфейса на языке программирования С# внутри метода обработчика или выбора события нажатия кнопки пункта главного меню.  $\Pi$ ри программировании взаимодействия с элементами интерфейса программы следует использовать ресурсы стандартных библиотек системы программирования для отображения текущего состояния выполненного объема расчета. Возможно заполнение графиков и таблиц расчета динамически по мере расчета контрольных значений.

В тексте подраздела приводится описание функции с шаблоном решаемого нелинейного или дифференциального уравнения.

В методе численного решения следует реализовать расчет времени, которое затратил центральный процессор для выполнения численного решения. В случае успешного завершения расчета следует вывести полученное значение времени расчета в мс в окне сообщения.

15

В подразделе также приводится пояснение блокировки отдельных пунктов главного меню или кнопок, исполнение которых может нарушить алгоритм решения. Например, блокируется кнопка (пункт меню) решения задачи без проверки корректности ввода исходных данных или блокировка просмотра результатов без проведения расчета.

#### 4.5 Подраздел 3.5 «Отображение информации о приложении»

Информация о разработанном приложении должна выводиться либо на отдельной форме, либо в окне сообщения. При этом обязательно указывается наименование темы работы, фамилия разработчика и номер учебной группы. В случае использования отдельной формы могут быть показаны расчетные формулы метода в виде отдельных графических изображений и может отразится тестовая информация об используемом методе.

В тексте подраздела можно привести копию экрана разработанной формы.

#### 4.6 Подраздел 3.6 «Завершение работы приложения»

В подразделе указывается какие пункты главного меню или кнопки используются для завершения работы с программой. Также описывается как реализована блокировка случайного закрытия приложения.

В подразделе можно отобразить контроль сохранения результатов расчетов при закрытии приложения с предложением сохранить их в соответствующем файле перед выполнением закрытия приложения.

#### $4.7$ Подраздел  $3.7$ «Перечень программного обеспечения, использованного для создания приложения и его решения»

подразделе указывается наименование и номер B. версии среды программирования, в которой разработано приложение.

Следует указать какие исходные данные были использованы для тестирования разработанного приложения. Требуется выполнить расчет с указанными исходными данными и привести полученные результаты в виде копий экранов главной формы и формы результатов в приложении Б. Также следует привести в приложении Б содержание файла с результатами выполненного решения.

#### 4.8 Оформление текстов программ в пояснительной записке

Текст операторной части заданного метода в основном лолжен соответствовать изображенной схеме алгоритма. В тексте следует использовать комментарии для пояснений соответствия текста программы схеме алгоритма и локальных идентификаторов переменных и констант. Допускается при кодировании операторной части метода детализировать разработанный алгоритм.

Текст программы оформляется с помощью равномерного шрифта (например, Courier New) в приложении А пояснительной записки. Допускается на листах приложения не отображать основную надпись. По согласованию с руководителем работы возможно отображать исходный код приложения в две колонки. Для текста приложений допустимой является высота шрифта не ниже 8 пт, а для основного текста записки - 14 пт.

Необходимо привести следующие исходные коды:

1) файл проекта приложения Program.cs:

2) сs-файлы всех форм приложения;

3) тексты прочих модулей, используемых в проекте;

4) содержимое файла ресурсов, при их использовании в программе.

## 5 Раздел 4 «Решение поставленной задачи в среде МАТLAB»

Целью выполнения данного раздела является проверка работоспособности и точности разработанного алгоритма и программы при выполнении работы.

В разделе указываются номер версии среды МАТLAB, в которой производилось программирование и расчеты.

#### 5.1 Подраздел 4.1 «Программирование решения задачи в среде МАТLAB»

В подразделе описывается программирование выполнения поставленной задачи в среде МАТLAВ. При необходимости возможно привести отдельный общий алгоритм расчета, реализованный в m-файле сценария расчета.

В начале командного файла выполняется очистка командного окна и удаление всех ранее созданных переменных рабочей области MATLAB.

Выделяются следующие пункты, описывающие отдельные функции MATLAB, реализованные в отдельных файлах и последовательно выполняющие алгоритм решения:

1) программирование функции ввода исходных данных;

- 2) программирование функции численного метода;
- 3) программирование функции вывода результатов;
- 4) решение задачи с помощью разработанного кода МАТLAB.

В каждом из первых трех пунктов описываются выполняемые операции и использованные ресурсы MATLAB. Выполняется пояснение назначения входных и выходных переменных и приводится текст функции. При необходимости приводится в виде рисунка отдельный упрощенный алгоритм для функций ввода и вывода.

В последнем пункте выполняется запуск на выполнение разработанного файла сценария решения задачи и приводится копия экрана командного окна MATLAB с исходными данными и результатами решения.

#### *5.2 Подраздел 4.2* **«***Решение задачи встроенными численными функциями MATLAB***»**

В подразделе выполняется решение поставленной задачи с ранее использованными исходными данными с помощью встроенных функций численного решения задачи MATLAB. Указанное решение выполняется в отдельном m-файле сценария. В записке приводятся составленный текст mфайла и копия экрана результатов его выполнения. При реализации материалов раздела рекомендуется использовать [12].

#### *5.3 Подраздел 4.3* **«***Символьное решение задачи в среде MATLAB***»**

В подразделе описывается процесс символьного решения задачи с вышеприведенными исходными данными средствами MATLAB. Символьное решение помещается в отдельный файл сценария MATLAB. В тексте подраздела выполняется описание использованных символьных функций MATLAB, приводится состав файла сценария и копия экрана с полученным символьным решением задачи.

## *5.4 Подраздел 4.4* **«***Решение поставленной задачи в среде MATLAB/Simulink***»**

В этом подразделе выполняется решение поставленной задачи с использованием графической среды визуального моделирования MATLAB/Simulink. Решение задачи выполняется в файле Simulink-модели среды MATLAB с ранее использованными исходными данными. В тексте подраздела приводится описание использованных визуальных блоков Simulink, изображение Simulink-модели с данными после выполнения вычислительного эксперимента и копия экрана с настройками вычислительного эксперимента. Если при фиксации результатов моделирования использовались графики (блоки Scope или XY-Graph), тогда помещаются их векторные изображения.

#### *5.5 Подраздел 4.5* **«***Анализ результатов решения в среде MATLAB***»**

В подразделе сравниваются результаты решения поставленной задачи в среде программирования C# с данными решения в среде MATLAB. Выполняется оценка расхождения результатов. Если погрешность не превышает 1 %, то результаты решения считаются приемлемыми. В противном случае следует проверить реализацию решения поставленной задачи в разделах 3 и 4.

# *6 Раздел 5* **«***Решение поставленной задачи в среде Mathcad***»**

В разделе производится решение поставленной в задании задачи с использованием математического пакета Mathcad. Исходные данные для решения должны совпадать с исходными данными разделов 3 и 4.

#### 6.1 Подраздел 5.1 «Программирование решения задачи в среде Mathcad»

В подразделе описывается задание исходных данных и программирование решения задачи виде функции с использованием ресурсов Mathcad. В теле функции реализуется составленный ранее алгоритм численного решения задачи с учетом синтаксиса системы программирования Mathcad.

В конце раздела приводится копия экрана расчетов ранее использованных исходных данных с отображением результатов в требуемом виде.

#### Подраздел 5.2 «Решение задачи встроенными численными  $6.2$ функциями Mathcad»

Численное решение задачи стандартными средствами Mathcad выполняется в отдельном mathcad-документе. В подразделе описываются использованные стандартные функции среды Mathcad, а также дополнительные переменные. Результаты тестирования помещаются в виде экранной копии рабочей области mathcad-документа. При реализации материалов подраздела рекомендуется использовать [10, 13, 14].

#### 6.3 Подраздел 5.3 «Символьное решение задачи в среде Mathcad»

В подразделе описывается процесс символьного решения задачи с вышеприведенными исходными данными встроенными средствами Mathcad. Символьное решение задачи рекомендуется выполнять в отдельном документе Mathcad. B тексте подраздела выполняется описание использованных символьных функций и ресурсов панели Symbolic среды Mathcad, приводится копия экрана с полученным символьным решением задачи.

#### 6.4 Подраздел 5.4 «Анализ результатов решения в среде Mathcad»

В подразделе производится обобщение результатов расчета, полученных в подразделах 5.1-5.3. Оценивается точность совпадения результатов либо в процентах (относительная) либо указывается знак десятичной дроби. Допустимой для инженерных расчетов в большинстве случаев является точность до 1 %.

Возможна ситуация, когда в одном из использованных математических пакетов точность решения резко отличается от двух остальных. Тогда следует дать объяснение этому расхождению. Это возможно вследствие неточности метода, реализуемого стандартной функцией, или когда невозможно зафиксировать требуемый диапазон решения из-за системных ограничений пакета (например, на максимальное число точек).

# 7 Варианты заданий к курсовой работе

Задание к курсовой работе содержит тему работы и исходные данные (тип операционной системы, среду программирования и т. п.). Студенты разрабатывают визуальное приложение с графическим интерфейсом операционной системы. Использование операционных систем, отличных от семейства Windows, обязательно согласовывается с руководителем курсовой работы.

Варианты заданий для студентов приводятся в таблице 7.1.

![](_page_19_Picture_22.jpeg)

![](_page_19_Picture_23.jpeg)

Окончание таблицы 7.1

![](_page_20_Picture_7.jpeg)

Тема работы может быть скорректирована  $\Pi$ O согласованию  $\mathbf{c}$ курсовой работы. Бланк задания к руководителем курсовой работе подписывается студентом, выполняющим работу, а также руководителем работы. Бланк задания обязательно утверждается заведующим кафедрой «Электропривод и автоматизация промышленных установок».

## 8 Оформление курсовой работы

#### 8.1 Оформление графической части

Графическая часть проекта выполняется на одном листе формата А1 или А2 (по согласованию с руководителем). В ней обязательно отображаются следующие схемы алгоритмов:

- 1) общая схема работы приложения;
- 2) схема алгоритма ввода исходных данных;
- 3) схема алгоритма основного численного метода решения задачи;
- 4) схема алгоритма вывода результатов расчета.

Схемы алгоритмов выполняются в соответствии с требованиями ГОСТ 19.701-90 в среде инженерной графики, Microsoft Visio или иной согласованной с руководителем работы. При этом наименьшая величина высоты отдельного символа процесса и данных - 10 мм, а наименьшее расстояние между блоками - 5 мм. Рекомендуется выполнять изображение всех блоков структурной схемы одинаковой высоты и ширины. При этом допускается отклонение в соотношениях геометрической формы изображений, не затрудняющее определение назначения блока при чтении схемы.

В графе обозначения основной надписи листа записывается обозначение, состоящее из не менее двух букв, сокращенно обозначающих номер группы и вариант задания, и семизначного цифрового кода вида XXXX 00.00.000, заканчивающегося обозначением кода документа чертежа Д1, означающего документы прочие.

Пример оформления шифра для курсовой работы группой ЭР-211 с темой варианта 1: ЭР21101 00.00.000 Д1.

Минимальный объем графической части - 1 лист формата А2, максимальный - 1 лист формата A1.

#### 8.2 Оформление пояснительной записки

Пояснительная записка оформляется на листах бумаги формата А4, а ее содержание должно соответствовать требованиям подраздела 1.1. Текст пояснительной записки оформляется в безличном стиле с соблюдением всех требований ГОСТ 2.105-95 Общие требования к текстовым документам. Используемые в пояснительной записке термины должны соответствовать ГОСТ ИСО/МЭК 2382-99, а все страницы должны иметь основную надпись согласно ГОСТ 2.104. Обозначение документа, записываемое в основной надписи листов пояснительной записки, должно совпадать с обозначением основной надписи листа графической части и заканчиваться шифром ПЗ вместо Д1.

Является обязательным оформление работы на персональном компьютере с использованием текстового процессора. Рекомендуется применять специальный файл-шаблон для создания пояснительной записки.

*8.2.1 Оформление содержания*. Содержание пояснительной записки размещается сразу после бланка задания на курсовую работу. Оно включает наименования разделов и подразделов пояснительной записки с указанием номера страницы. Сквозная нумерация ее листов выполняется в правом верхнем углу, начиная с титульного листа (на нем номер не ставится). Содержание фактически расположено на третьей странице пояснительной записки. При оформлении электронного варианта текста рекомендуется использовать иерархическую структуру заголовков, автоматическую расстановку номеров страниц и вставку автосодержания.

*8.2.2 Оформление введения*. Введение оформляется на отдельной странице. Объем его не должен превышать 4 % от общего состава пояснительной записки. В тексте введения описывается, к какой области относится данная работа и на основе какого документа производится ее выполнение.

*8.2.3 Оформление и состав заключения*. В заключении необходимо проанализировать полученные результаты в ходе выполнения курсовой работы. Отражаются сильные и слабые стороны разработанной программы, дается рекомендация по ее дальнейшему применению и развитию. Суммарный объем введения и заключения не должен превышать 4 % от общего состава пояснительной записки.

*8.2.4 Оформление списка используемых источников*. Оформление списка используемых источников, производится в соответствии с требованиями ГОСТ 7.1 *Библиографическое описание документа. Общие требования и правила составления*.

Список используемых источников составляется согласно порядку упоминания в тексте пояснительной записки, а ссылки на источник приводятся в прямоугольных скобках. Примером оформления являются данные методические рекомендации.

Пояснительная записка должна помещаться в обложку для курсовой работы с титульным листом без основной надписи. Бланк задания на курсовую работу является вторым листом.

Минимальный объем пояснительной записки курсовой работы составляет 30 листов, максимальный – 50.

# **9 Критерии оценки курсовой работы**

#### *9.1 Критерии оценки рейтингов семестра*

Рейтинговые оценки используются в ходе курсового проектирования студентами в течение семестра. Рейтинговая оценка является суммой баллов, которая выставляется по отдельным этапам выполнения курсовой работы в соответствии с таблицей 9.1 руководителем работы на основании материала, представленного студентам в течение консультаций.

#### Таблица 9.1 − Критерии выставления баллов за семестр

![](_page_23_Picture_146.jpeg)

#### *9.2 Критерии оценки при защите работы*

При защите курсовой работы студент может получить до 30 баллов за защищенную реализацию в выполненной работе мероприятий, указанных в таблице 9.2.

Дополнительно также можно получить 10 баллов за творческий рейтинг, который ставится, если курсовая работа выполнялась в рамках научноисследовательской деятельности подразделений университета или иных учебных заведений, а также за размещение разработанного приложения в интернет-магазинах с целью дальнейшего распространения.

![](_page_23_Picture_147.jpeg)

Таблица 9.2 – Критерии оценки разработанного приложения

## 10 Список контрольных вопросов к защите курсовой работы

#### 10.1 Вопросы базового (минимального) уровня знаний

Вопросы базового уровня знаний необходимы для того, чтобы проконтролировать наличие удовлетворительного уровня знаний студентов.

Какие исходные данные используются в программе работы?  $\mathbf{1}$ 

 $\overline{2}$ Каким образом в программе выполняется ввод исходных данных?

 $\mathcal{E}$ Какие переменные программы используются ДЛЯ хранения результатов расчета?

Чем отличается целочисленный тип данных от вещественного 4 (действительного)?

Каким образом в программе выводятся сообщения для пользователя? 5

6 Какие стандартные модули используются в программе?

В чем состоит суть численного метода, реализованного в программе? 7

Какие литературные иные источники использовались  $\mathsf{R}$  $\overline{M}$ при выполнении работы?

 $\mathbf{Q}$ В какой части схемы алгоритма реализован ввод исходных данных?

10 В какой части схемы алгоритма реализован вывод результатов?

 $11$ В какой части схемы алгоритма реализован заданный численный метод?

12 Какие функции Mathcad использовались тестирования ДЛЯ программы?

13 Какие MATLAB использовались функции ДЛЯ тестирования программы?

14 Назвать основные параметры аппаратной части компьютера, на котором выполнялось тестирование разработанной программы.

 $15 \quad B$ среды версии какой программирования была реализована программа?

Какие типы данных использовались в программе? 16

Какие подпрограммы были использованы в составе разработанной 17 программы?

18 Какие математические операторы использовались для расчета результата?

19 Какие операторы языка программирования С# использовались для программной реализации разработанного алгоритма?

Как в ходе выполнения оценивалась точность программы? 20

 $21$ алгоритмов Какие элементы схем согласно **TOCT**  $19701 - 90$ использовались при выполнении работы?

Как описывается в схеме алгоритма условный оператор? 22

23 Как описывается в схеме алгоритма циклический процесс?

24 Какая среда использовалась для изображения схем алгоритмов?

25 Каким образом оформлялась пояснительная записка?

26 Как реализуется приостановка закрытия окна консоли в программе?

определенный фрагмент программы соответствует 27 Как схеме алгоритма?

28 Какие константы используются в составе программы?

#### 10.2 Вопросы повышенного уровня знаний

Вопросы повышенного уровня знаний необходимы для того, чтобы проконтролировать наличие хорошего уровня знаний студентов. Данные вопросы задаются после положительных ответов на вопросы, приведенные в подразделе 10.1.

Каким образом выполняется в проекте ввод данных из файла? 1

Каким образом выполняется сохранение результатов расчета во  $\mathcal{D}$ внешнем файле?

Как задается имя файла в программе? 3

Как в программе организуется контроль корректности ввода данных?  $\overline{4}$ 

Какие стандартные элементы интерфейса используются в приложении? 5

Как контролируются в программе ошибки открытия файлов? 6

Какие операции с файлами были реализованы в программе?  $\overline{7}$ 

Какие типы файлов использовались в программе?  $8<sup>1</sup>$ 

Какие формы входят в состав проекта Windows-приложения? 9

10 Как в программе контролируется процесс выполнения расчетов?

Как настраивается внешний вид окна приложения с помощью свойств 11 базовой формы?

12 Каким образом в программе организован обмен данными между формами?

13 Как организуется в приложении справочная система с информацией об элементах интерфейса?

Каким образом в программе выполняется переход между ее окнами? 14

Каким образом назначаются пиктограммы (иконки) элементам 15 интерфейса в разработанном приложении?

Как формируется структура главного меню приложения?  $16<sup>1</sup>$ 

17 Каким образом помещаются в приложение инструментальные панели с кнопками?

18 Каким образом в приложении реализован вывод данных в строку статуса?

19 Каким образом выполняется задание числа столбцов и строк в текстовых таблицах в составе приложения?

в приложении реализована блокировка запуска расчета 20 Как численного метода при отсутствии исходных данных?

21 Каким образом в приложении преобразуется строковый тип данных в численные значения и наоборот?

22 Каким образом в приложении строится график результатов расчета?

23 Какие основные свойства имеет объект однострочного текста?

24 Какие основные свойства имеют элементы управления приложения?

25 Какие основные события отслеживаются на формах приложения?

26 Каким образом в составе приложения можно задать значения по умолчанию?

#### *10.3 Контрольные вопросы экспертного уровня знаний*

Вопросы экспертного уровня знаний необходимы для того, чтобы проконтролировать наличие отличного уровня знаний. Данные вопросы задаются только после положительных ответов на вопросы базового и повышенного уровней.

1 Какую структуру имеет класс формы?

2 Какую функцию в приложении выполняет конструктор формы?

3 Каким образом в составе класса добавляется новый метод?

4 Каким образом в составе проекта используется наследование объектов?

5 Каким образом в проекте блокируется случайное завершение приложения?

6 Чем отличаются графические файлы растровых форматов от векторных и как это учитывалось в программе?

7 Каким образом возможно реализовать вывод на печать данных приложения?

8 Как к элементам интерфейса подключить всплывающие меню?

9 Как в проекте оформить отдельный модуль с расчетами по заданному численному методу?

10 Каким образом можно менять размер шрифта для текстовых данных приложения?

11 Каким образом можно выполнять настройки цветовой гаммы элементов интерфейса приложения?

12 Каким образом в составе приложения можно работать с данными календарных дат и текущего времени?

13 Каким образом в проекте приложения можно организовать отсчет временных интервалов?

#### **Список литературы**

1 **Бахвалов, Н. С.** Численные методы: учебное пособие для вузов / Н. С. Бахвалов, Н. П. Жидков, Г. М. Кобельков. – 5-е изд. – Москва: Бином; Лаборатория знаний, 2007. – 636 с.

2 **Вержбицкий, В. М.** Численные методы (линейная алгебра и нелинейные уравнения): учебное пособие для вузов / В. М. Вержбицкий. – Москва: Высшая школа, 2000. – 266 с.

3 **Волков, Е. А.** Численные методы: учебное пособие / Е. А. Волков. – 5-е изд., стер. – Санкт-Петербург: Лань, 2008. – 256 с.

4 **Гулин, А. В.** Введение в численные методы в задачах и упражнениях: учебное пособие / А. В. Гулин, В. А. Морозова, О. С. Мажорова. – Москва: ИНФРА-М; ООО АРГАМАК-МЕДИА, 2014. − 368 с.

5 **Дадян, Э. Г.** Современные технологии программирования. Язык С#: учебник: в 2 т. Т. 1. Для начинающих пользователей / Э. Г. Дадян. – Москва: ИНФРА-М, 2021. – 312 с.

6 **Калиткин, Н. Н.** Численные методы: учебное пособие / Н. Н. Калиткин. – Санкт-Петербург: БХВ-Петербург, 2011. – 586 с.

7 **Кетков, Ю. Л.** MATLAB 7. Программирование, численные методы / Ю. Л. Кетков. – Санкт-Петербург: БХВ-Петербург, 2005. – 734 с.

8 **Колдаев, В. Д.** Численные методы и программирование: учебное пособие / В. Д. Колдаев, Л. Г. Гагарина. – Москва: ФОРУМ; ИНФРА-М, 2017. – 336 с.

9 **Лапчик, М. П.** Численные методы: учебное пособие для вузов / М. П. Лапчик, М. И. Рагулина, Е. К. Хеннер; под ред. М. П. Лапчика. – 4-е изд., стер. − Москва: Академия, 2008. – 384 с.

10 **Охорзин, В. А.** Прикладная математика в системе MATHCAD: учебное пособие для вузов / В. А. Охорзин. – 2-е изд., испр. и доп. – Санкт-Петербург: Лань, 2008. – 352 с.

11 **Пантелеев, А. В.** Численные методы. Практикум / А. B. Пантелеев, И. А. Кудрявцева. – Москва: ИНФРА-М, 2017. − 512 с.

12 **Тимохин, А. Н.** Моделирование систем управления с применением Matlab: учебное пособие / А. Н. Тимохин, Ю. Д. Румянцев. – Москва: ИНФРА-М, 2017. − 256 с.

13 **Шушкевич, Г. Ч.** Компьютерные технологии в математике. Система Mathcad 14: учебное пособие: в 2 ч. / Г. Ч. Шушкевич, С. В. Шушкевич. – Минск: Изд-во Гревцова, 2010. – Ч. 1. – 288 с.

14 **Шушкевич, Г. Ч.** Компьютерные технологии в математике. Система Mathcad 14: учебное пособие: в 2 ч. / Г. Ч. Шушкевич, С. В. Шушкевич. – Минск: Изд-во Гревцова, 2012. – Ч. 2. – 256 с.

15 ГОСТ 19.701-90 (ИСО 5807-85). Схемы алгоритмов, программ, данных и систем. – Москва: Изд-во стандартов, 1991. – 24 с.